# **©CHIPKIN**

## **Multistack Comput25 Serial Driver FS-8705-18**

**Chipkin - Enabling Integration** 

[salesgroup1@chipkin.com](mailto:salesgroup1@chipkin.com)

Tel: +1 866 383 1657 © 2021 CHIPKIN AUTOMATION SYSTEMS

Driver Version: 1. 5 Document Revision: 3

## **TABLE OF CONTENTS**

<span id="page-1-0"></span>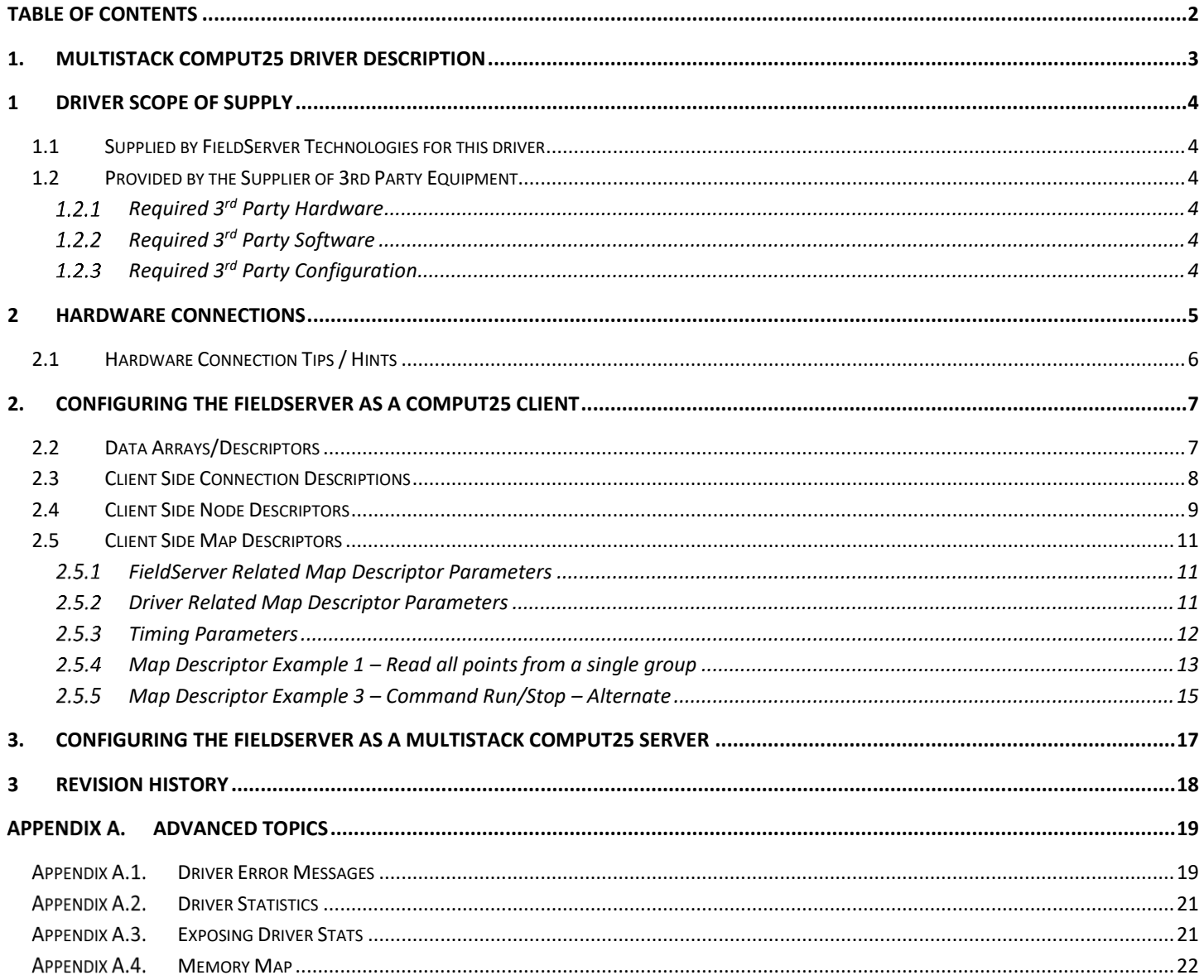

## <span id="page-2-0"></span>**1. Multistack Comput25 Driver Description**

The Compu25 protocol can be used to connect to suitably enabled legacy Multistack Inc, Chiller and Heat Pumps. This is a serial protocol using RS485. Multiple Field devices can be connected on a single trunk. The gateway supports one trunk.

The Gateway connects to the HVAC devices, reads data and stores it internally. When a remote system requests data, this data is served in a form that is appropriate to the requesting protocol. In the event that the connection to the HVAC controller is lost, or data cannot be read, the gateway can signal this to the remote data client.

The gateway requires minimal configuration and can be considered a plug and play component of a system, in that it is ready to operate out of the box with the default configuration.

#### **Max Nodes Supported**

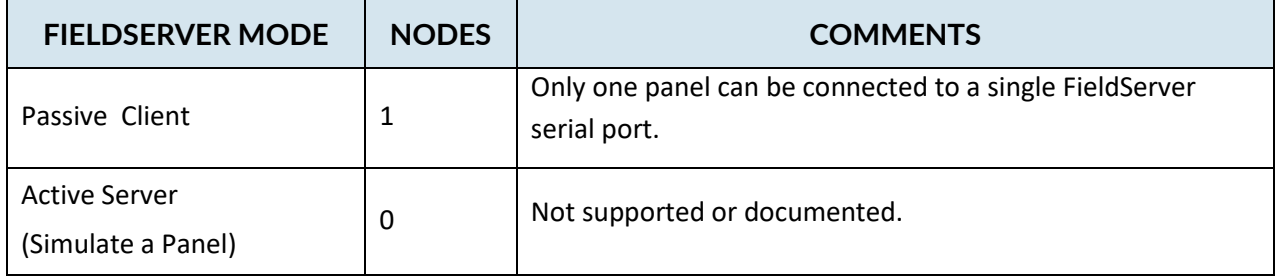

## <span id="page-3-0"></span>**1 Driver Scope of Supply**

#### <span id="page-3-1"></span>**1.1 Supplied by FieldServer Technologies for this driver**

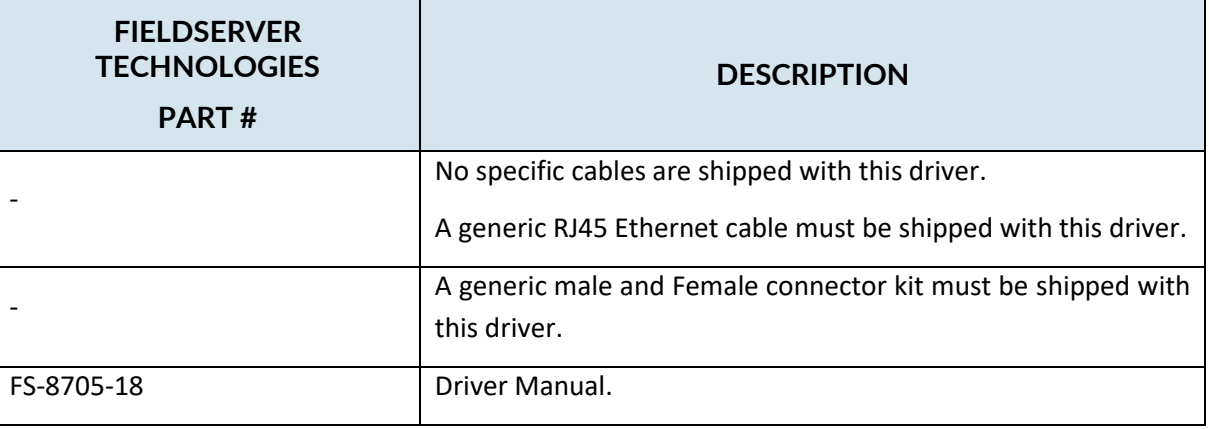

## <span id="page-3-2"></span>**1.2 Provided by the Supplier of 3rd Party Equipment**

## <span id="page-3-3"></span>**Required 3rd Party Hardware**

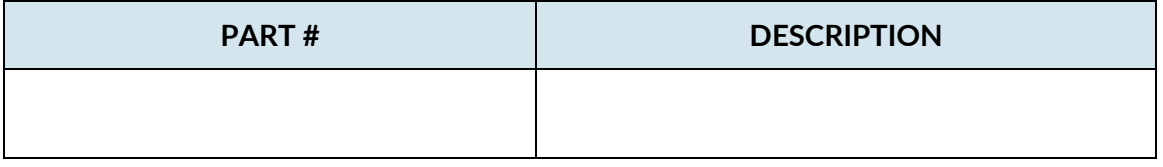

## <span id="page-3-4"></span>**Required 3rd Party Software**

<span id="page-3-5"></span>**Required 3rd Party Configuration**

## <span id="page-4-0"></span>**2 Hardware Connections**

Multiple upstream protocols and connection supported. See list of FieldServer Driver

#### Monitor and Control DSC Security Panels with SIA codes using BACnet, Lonworks or a PLC

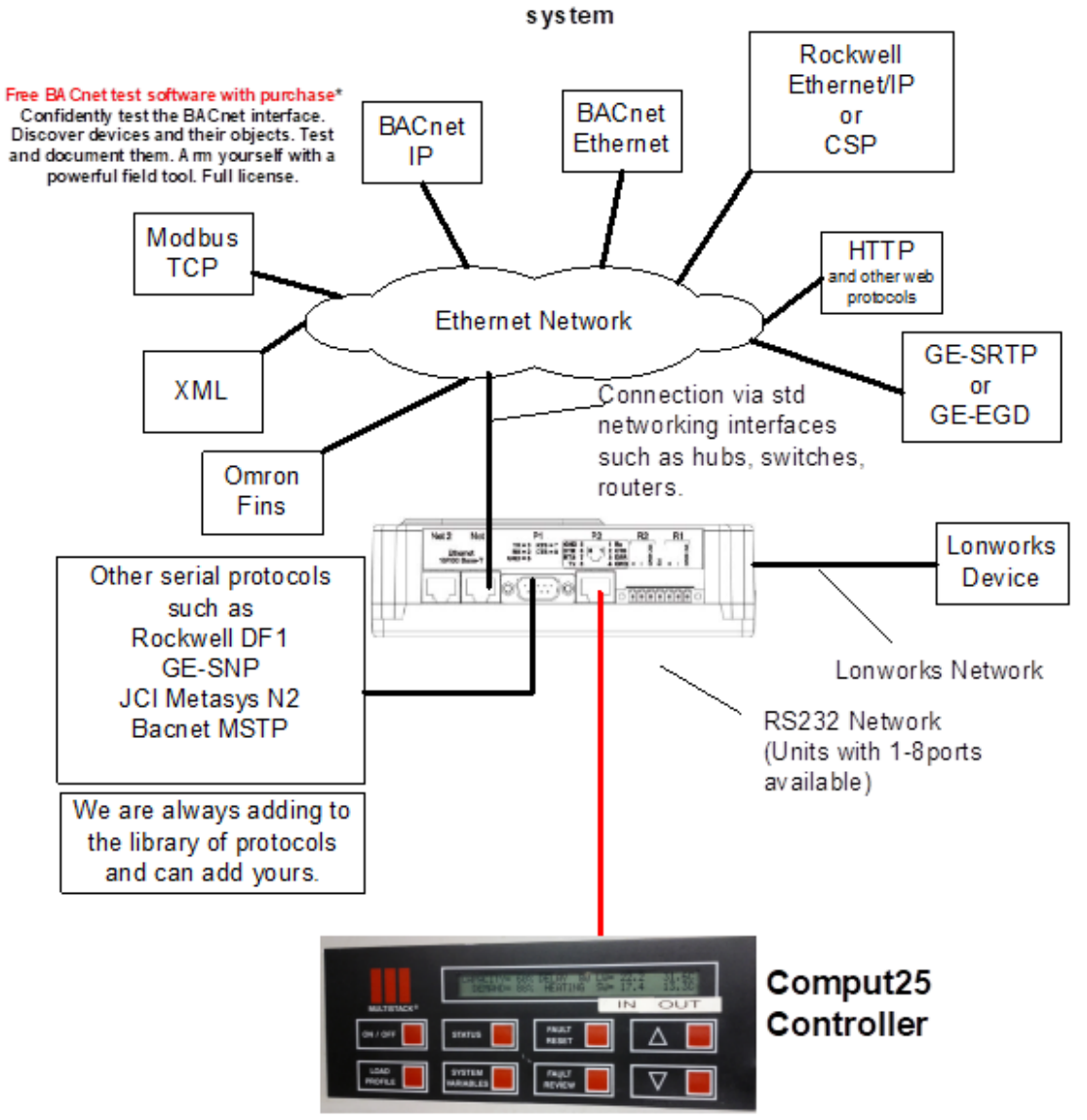

#### <span id="page-5-0"></span>**2.1 Hardware Connection Tips / Hints**

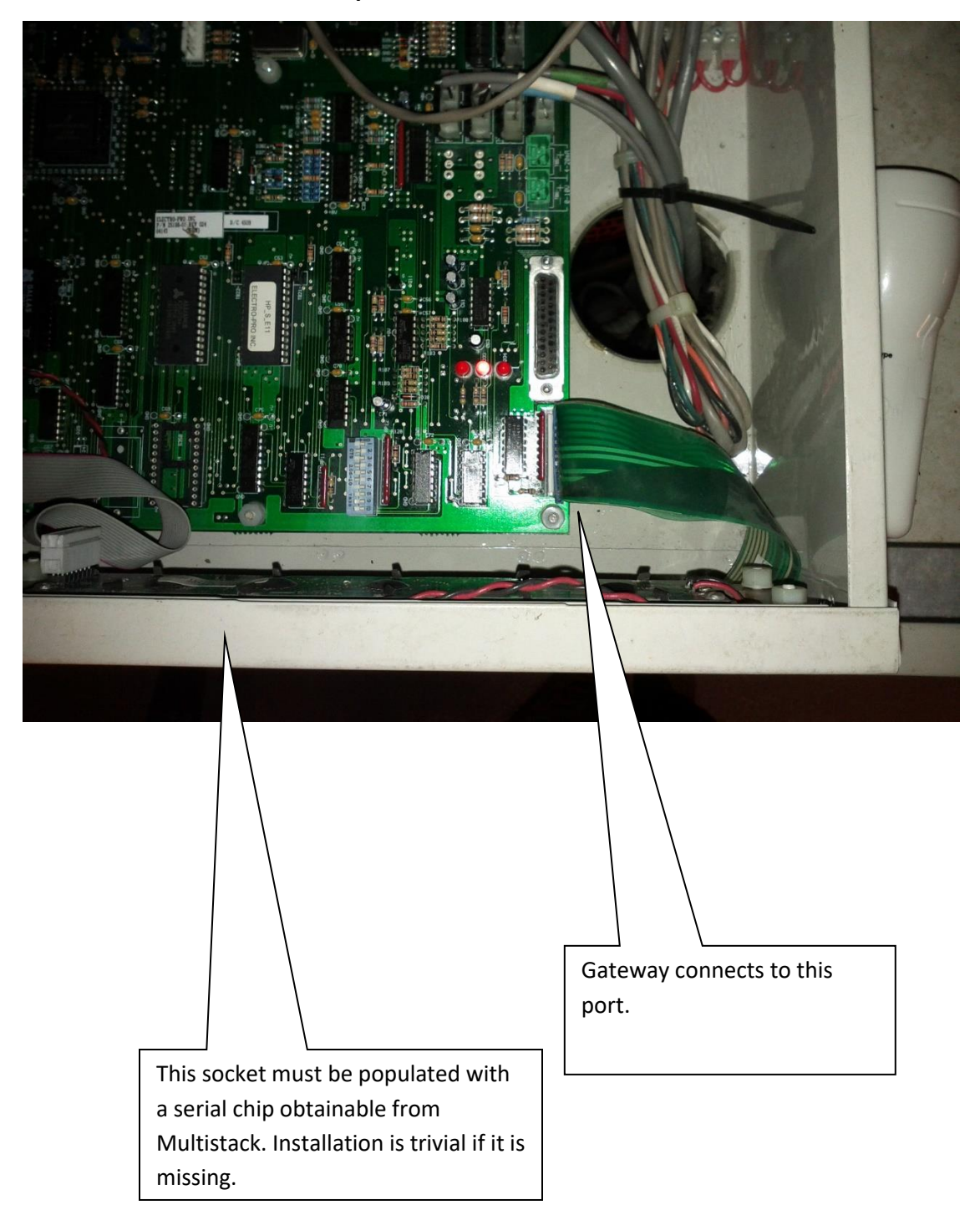

## <span id="page-6-0"></span>**2. Configuring the FieldServer as a Comput25 Client**

For a detailed discussion on FieldServer configuration, please refer to the FieldServer Configuration Manual. The information that follows describes how to expand upon the factory defaults provided in the configuration files included with the FieldServer (See ".csv" sample files provided with the FS).

This section documents and describes the parameters necessary for configuring the FieldServer to communicate with a Comput25 controller.

#### <span id="page-6-1"></span>**2.2 Data Arrays/Descriptors**

The configuration file tells the FieldServer about its interfaces, and the routing of data required. In order to enable the FieldServer for FSC - Electronic Siren Controllers Serial Driver communications, the driver independent FieldServer buffers need to be declared in the "Data Arrays" section, the destination device addresses need to be declared in the "Client Side Nodes" section, and the data required from the servers needs to be mapped in the "Client Side Map Descriptors" section. Details on how to do this can be found below.

Note that in the tables, \* indicates an optional parameter, with the bold legal value being the default.

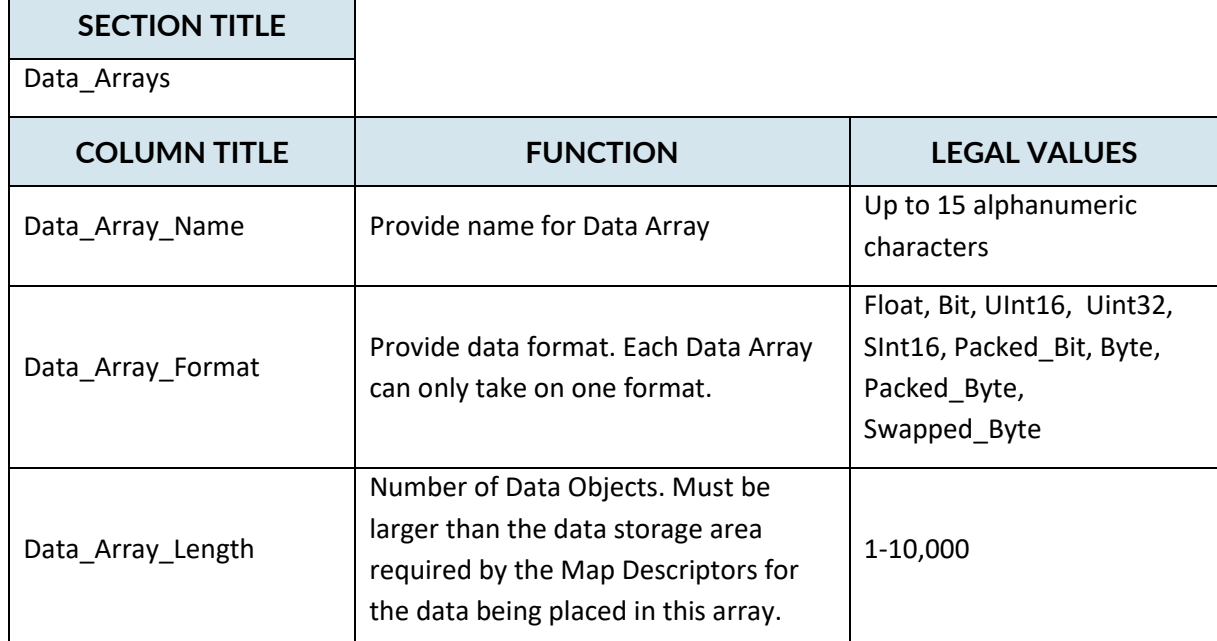

#### **Example**

г

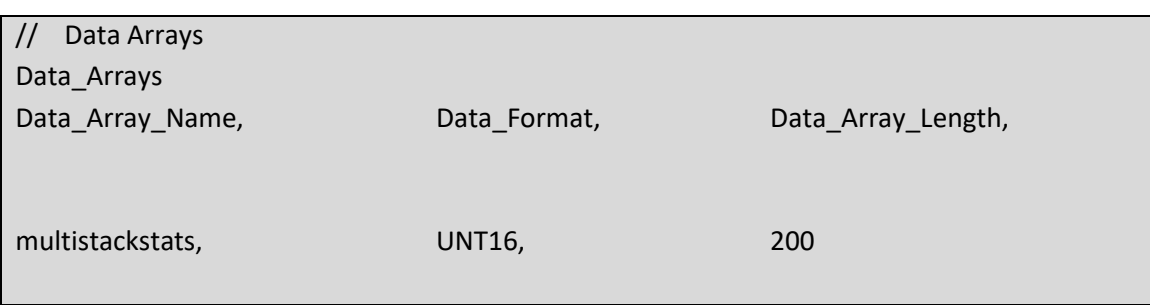

#### <span id="page-7-0"></span>**2.3 Client Side Connection Descriptions**

Ē

Create one connection for each PRO2000 port. Each connection can only be used to connect to a single PRO2000 interface/port.

| <b>SECTION TITLE</b> |                                                                  |                                                                                               |
|----------------------|------------------------------------------------------------------|-----------------------------------------------------------------------------------------------|
| Connections          |                                                                  |                                                                                               |
| <b>COLUMN TITLE</b>  | <b>FUNCTION</b>                                                  | <b>LEGAL VALUES</b>                                                                           |
| Port                 | Specify which port the device is<br>connected to the FieldServer | P1-P8, R1-R2 <sup>1</sup>                                                                     |
| Protocol             | Specify protocol used                                            | multistack                                                                                    |
| Baud*                |                                                                  | Driver Supports: 110; 300; 600;<br>1200; 2400; 4800; 9600; 19200;<br>28800; 38400; 57600 Baud |
|                      | Specify baud rate                                                | Comput25 devices only support<br>2400 Baud.                                                   |
| Parity*              | Specify parity                                                   | Driver Supports: 7,8<br>Comput25 devices only support 8                                       |
| Data_Bits*           | Specify data bits                                                | Driver Supports: 1,2<br>Comput25 devices only support 1                                       |
| Stop_Bits*           | Specify stop bits                                                | Driver Supports: Odd, Even, None<br>Comput25 devices only support<br>None.                    |
| Handshaking*         | Specify hardware handshaking                                     | <b>None</b>                                                                                   |

<sup>&</sup>lt;sup>1</sup> Not all ports shown are necessarily supported by the hardware. Consult the appropriate Instruction manual for details of the ports available on specific hardware.

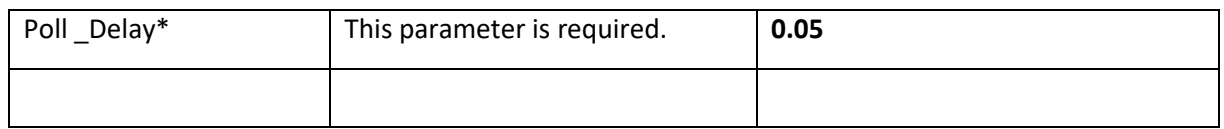

#### **Example**

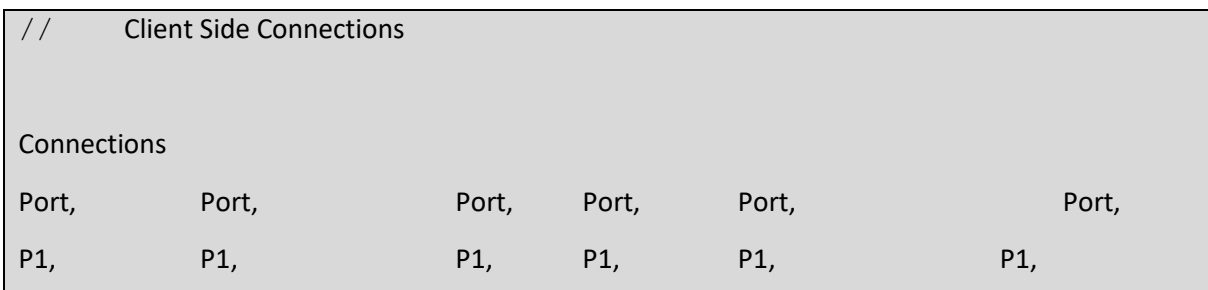

## <span id="page-8-0"></span>**2.4 Client Side Node Descriptors**

Create one Node per connection only.

#### **SECTION TITLE**

#### Nodes

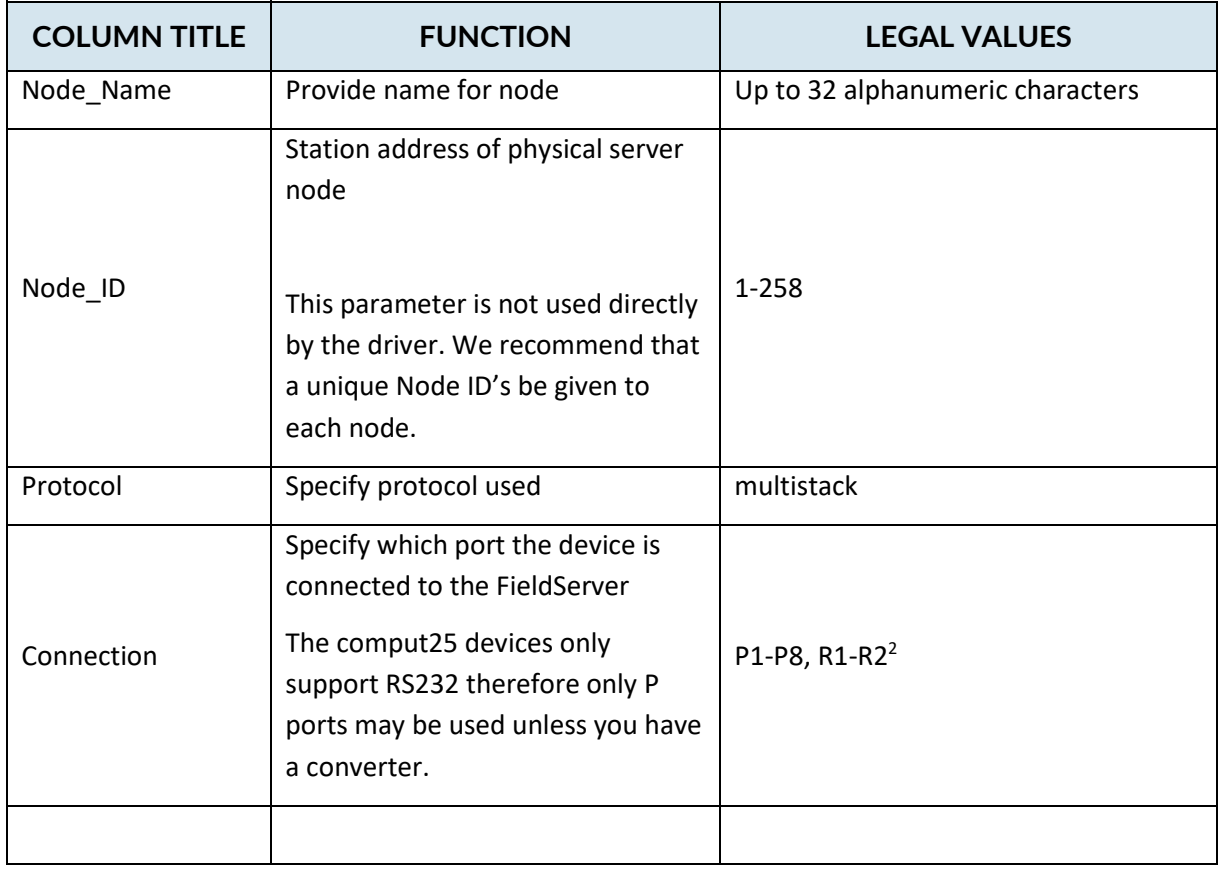

#### **Example**

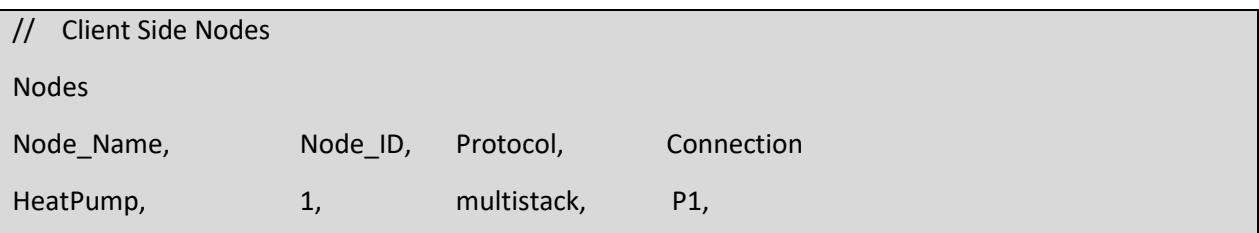

<sup>© 2021</sup> CHIPKIN AUTOMATION SYSTEMS  $2$  Not all ports shown are necessarily supported by the hardware. Consult the appropriate Instruction manual for details of the ports available on specific hardware.

#### <span id="page-10-0"></span>**2.5 Client Side Map Descriptors**

## <span id="page-10-1"></span>**FieldServer Related Map Descriptor Parameters**

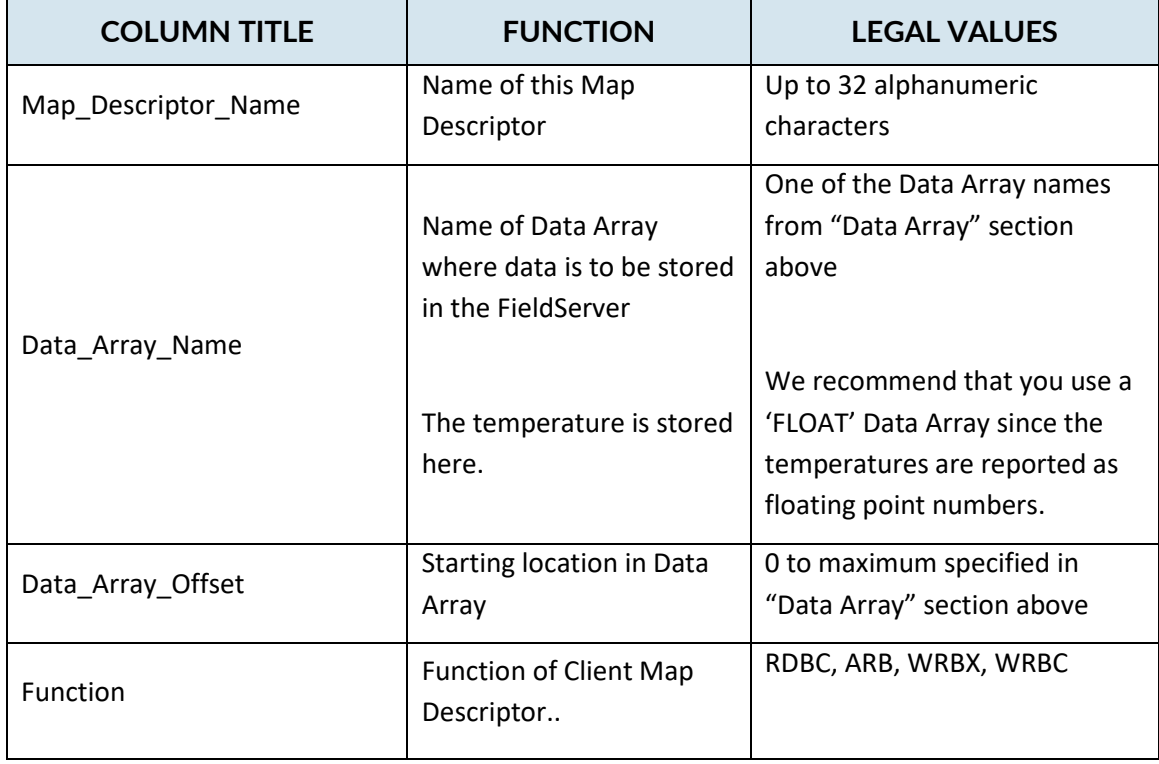

## <span id="page-10-2"></span>**Driver Related Map Descriptor Parameters**

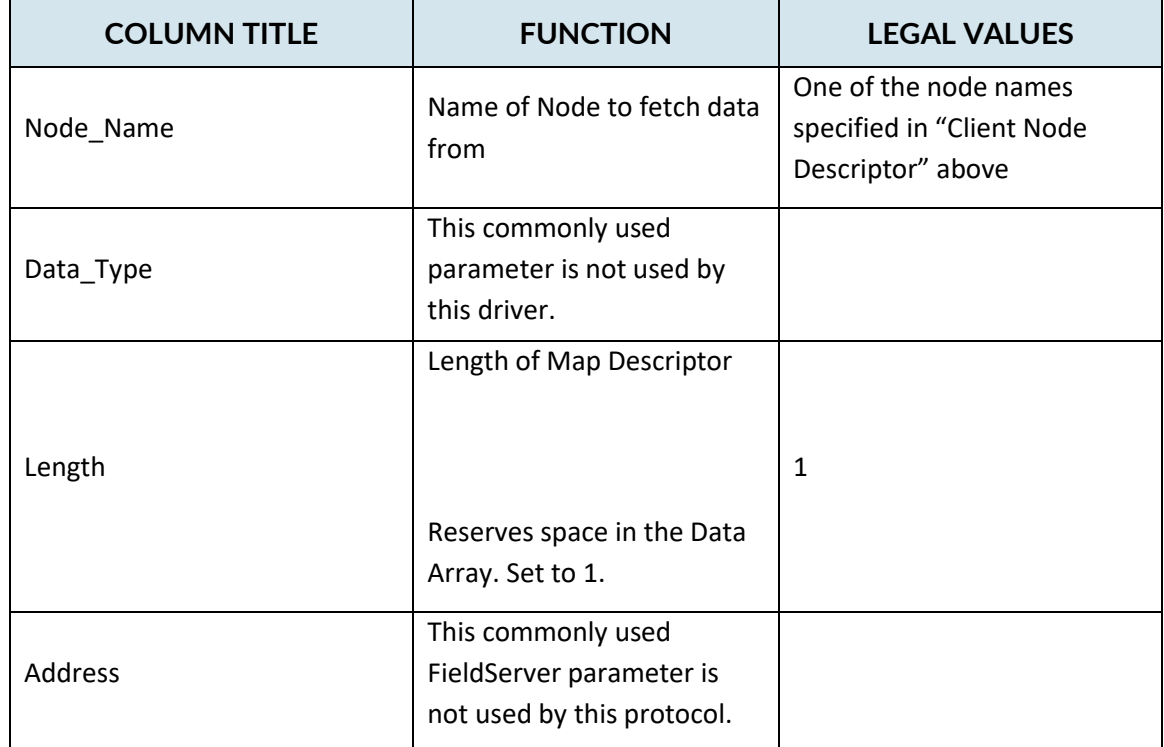

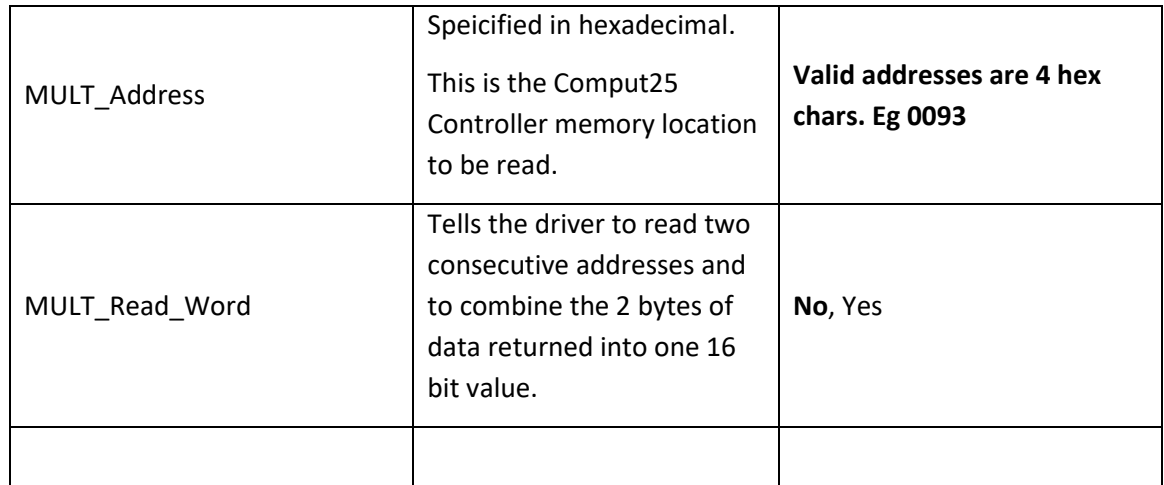

## <span id="page-11-0"></span>2.5.3 Timing Parameters

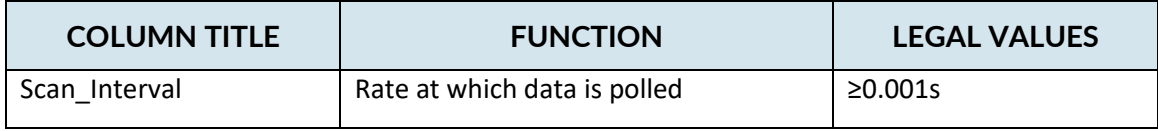

#### **Map Descriptor Example 1 – Read all points from a single group**

In this example the driver reads the status. It is a 8 bit value. Each bit has an allocated meaning. This example does not break out the bits. This task is executed at best every 5 seconds.

<span id="page-12-0"></span>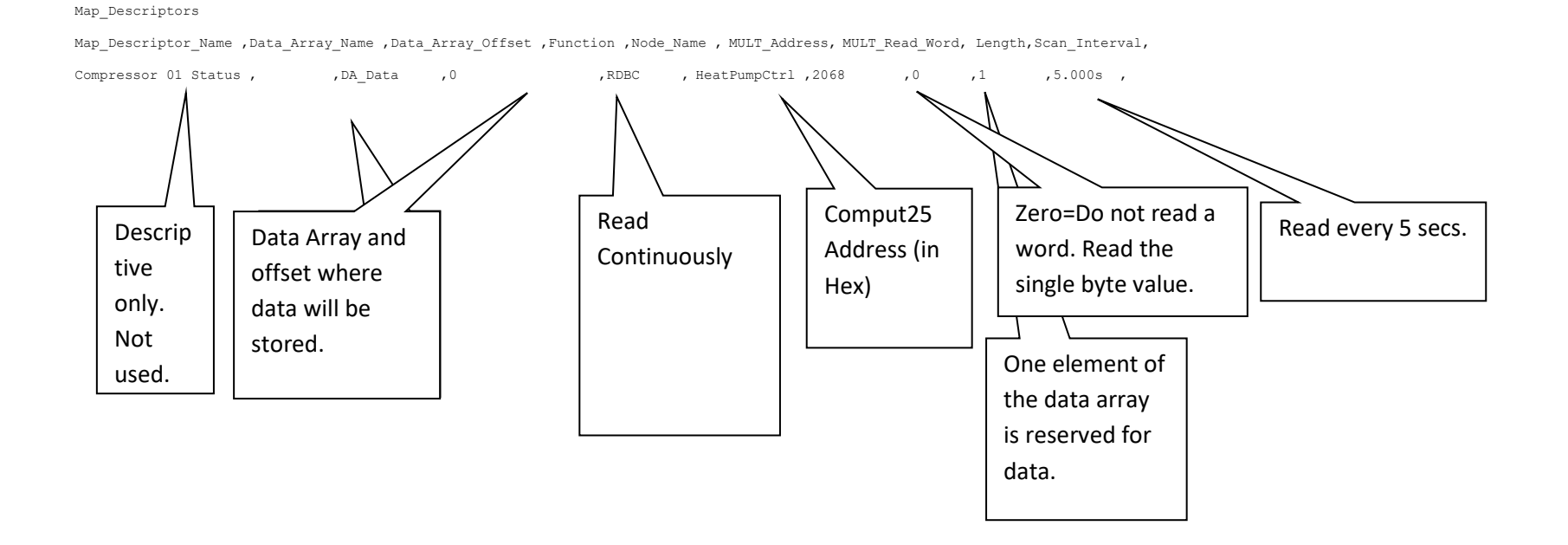

© 2021 CHIPKIN AUTOMATION SYSTEMS

In this example the driver writes the unit on / off. This only occurs when the source data is updated – ie when the other protocol is used to write a value to the DA[offset] location. Note Command On with value=63. Command off with value=31. An alternate solution is provided in example 3

#### Map\_Descriptors

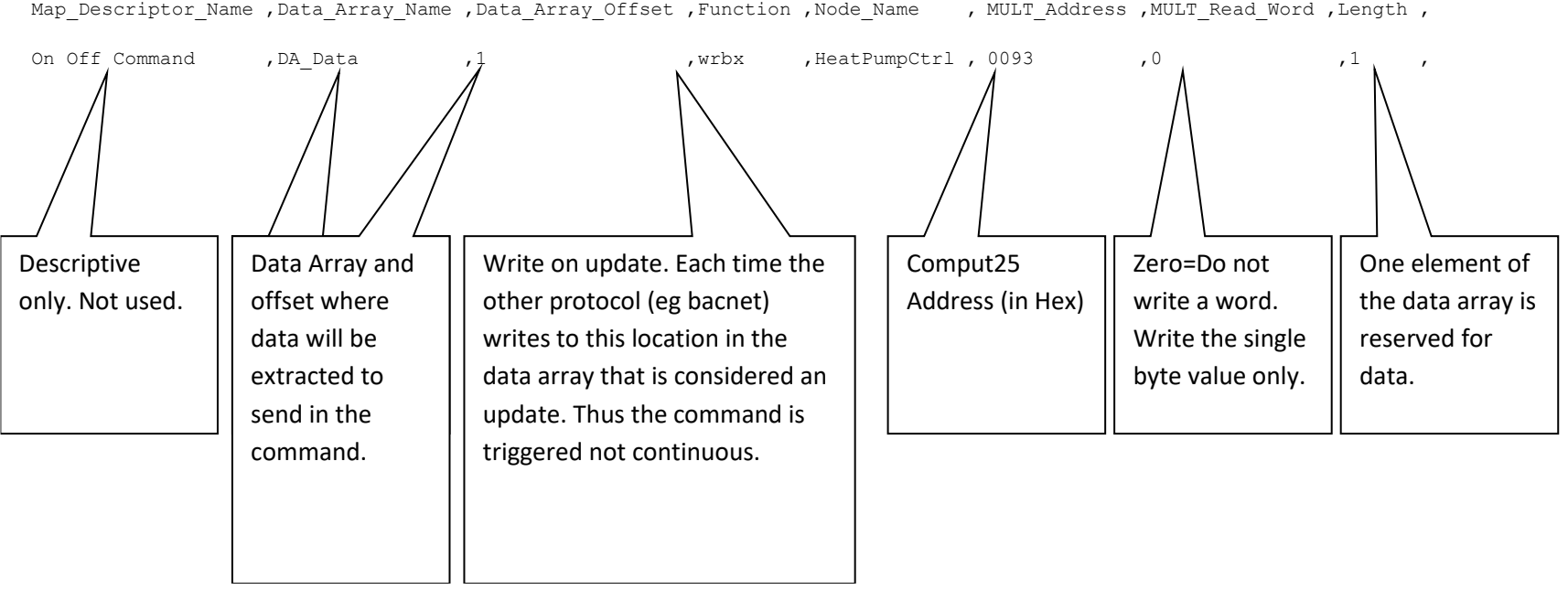

#### **Map Descriptor Example 3 – Command Run/Stop – Alternate**

While your upstream protocol (eg BACnet would like to send a 1 or zero to turn the unit on or off the actual value that must be sent to the COMPU25 controller may be different. Typical values for Off=31 and On=63. This is achieved as shown in this example. The driver looks in the normal data array, extracts a value. If zero then it looks in the corresponding position of the array defined by 'DA\_Byte\_Name'. If non-zero then it looks in the corresponding position of the array defined

by 'DA\_Float\_Name'. Some value must be preloaded (See next page)

#### Map\_Descriptors

<span id="page-14-0"></span>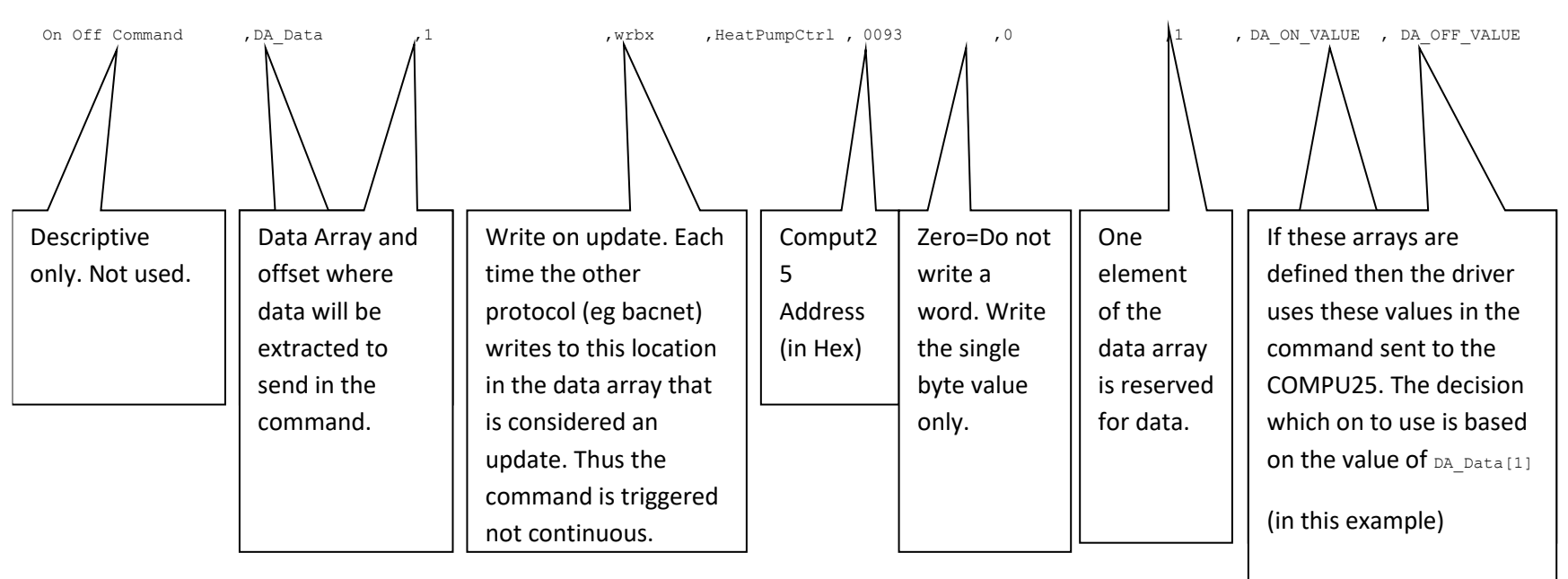

Map Descriptor Name ,Data Array Name ,Data Array Offset ,Function ,Node Name , MULT Address ,MULT Read Word ,Length , DA Byte Name , DA\_FLoat\_Name

Data Arrays are pre-loaded like this. Place this section immediately after the Data Arrays section of the configuration file.

Preloads

Data\_Array\_Name ,Preload\_Data\_Index ,Preload\_Data\_Value , DA\_ON\_VALUE ,00 ,31 , DA\_OFF\_VALUE ,00 ,63 ,

## <span id="page-16-0"></span>**3. Configuring the FieldServer as a Multistack Comput25 Server**

This driver cannot be used to emulate an comput25 device.

## <span id="page-17-0"></span>**3 Revision History**

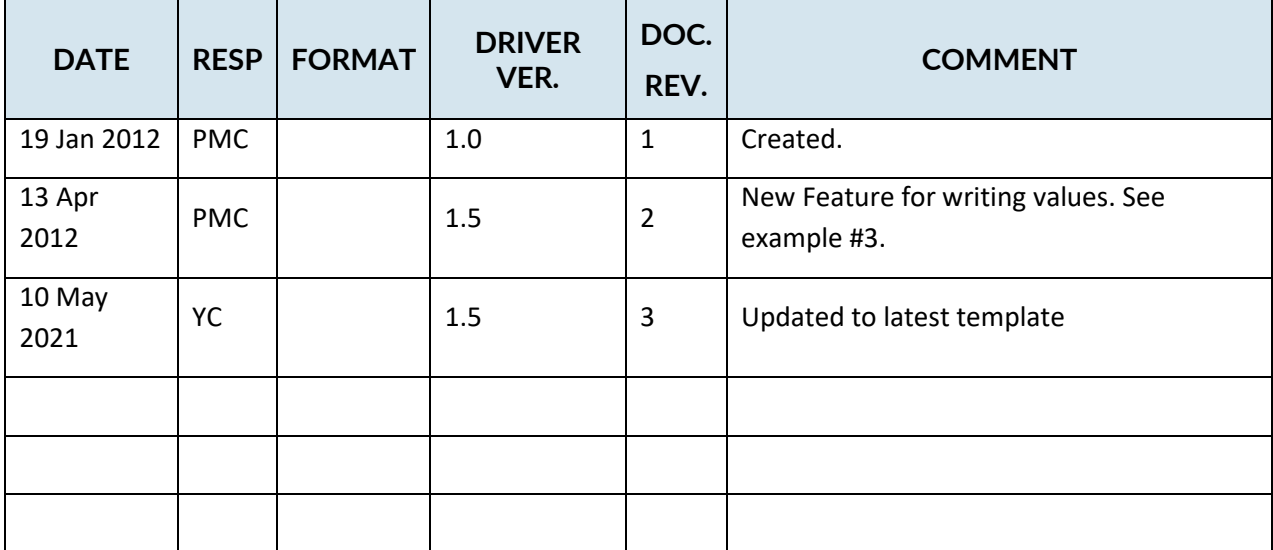

## <span id="page-18-0"></span>**Appendix A. Advanced Topics**

## <span id="page-18-1"></span>**Appendix A.1. Driver Error Messages**

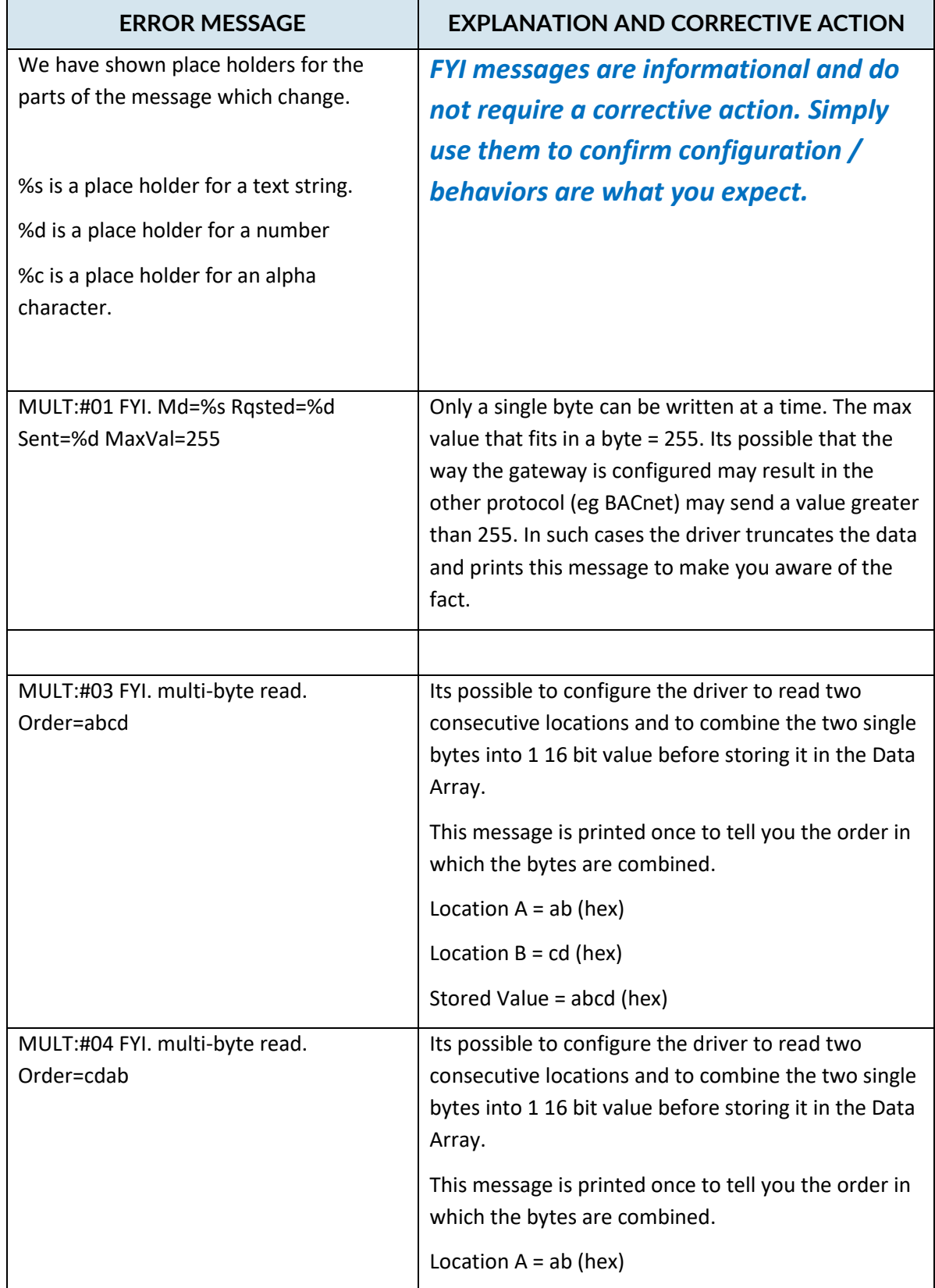

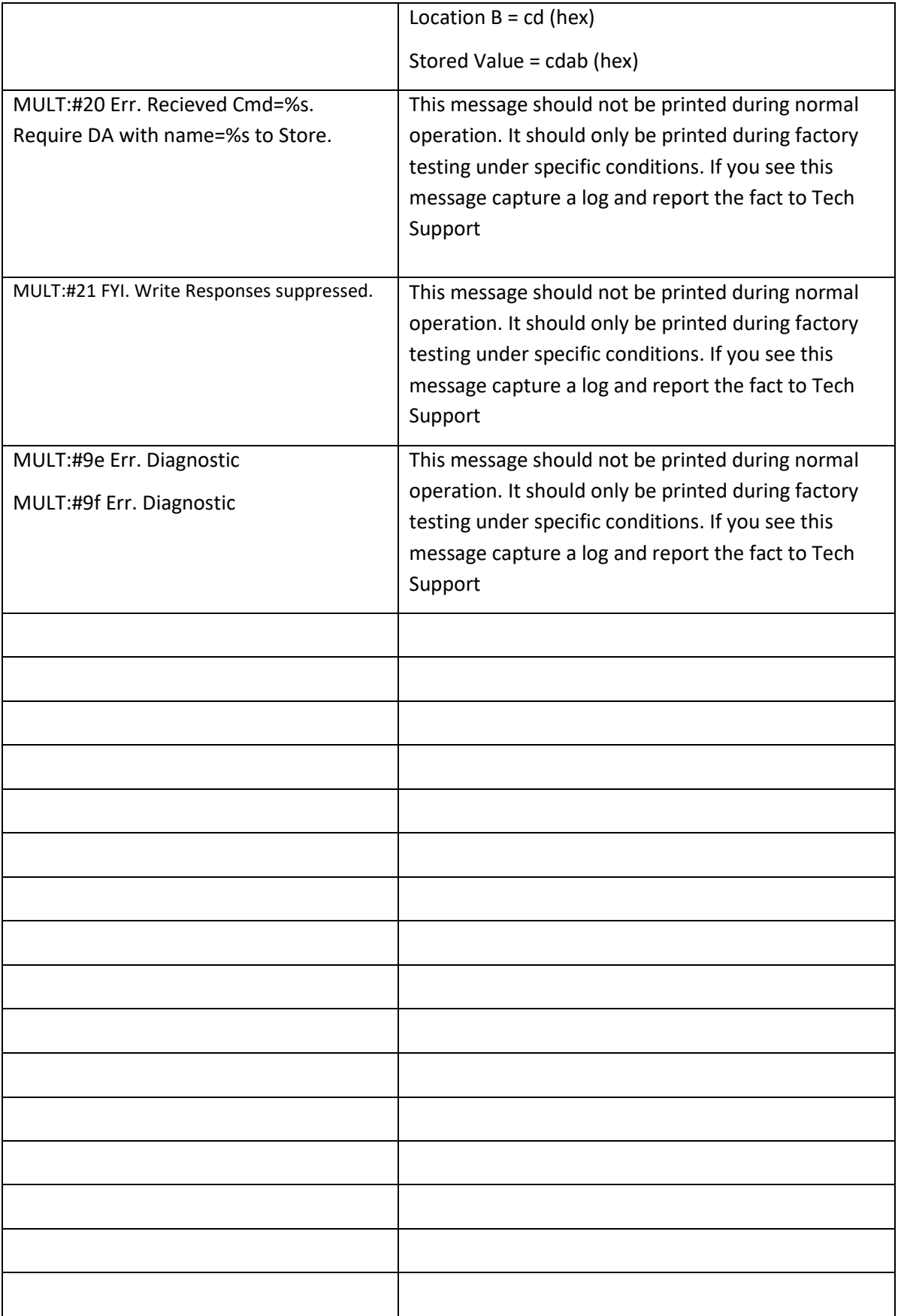

#### <span id="page-20-0"></span>**Appendix A.2. Driver Statistics**

#### <span id="page-20-1"></span>**Appendix A.3. Exposing Driver Stats**

The diver makes some of its operating statistics available in a Data Array where they can be read by a remote client. The lines from the example below can be cut and pasted into a configuration file.

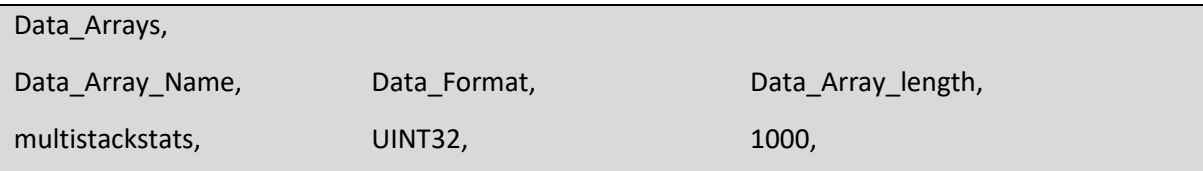

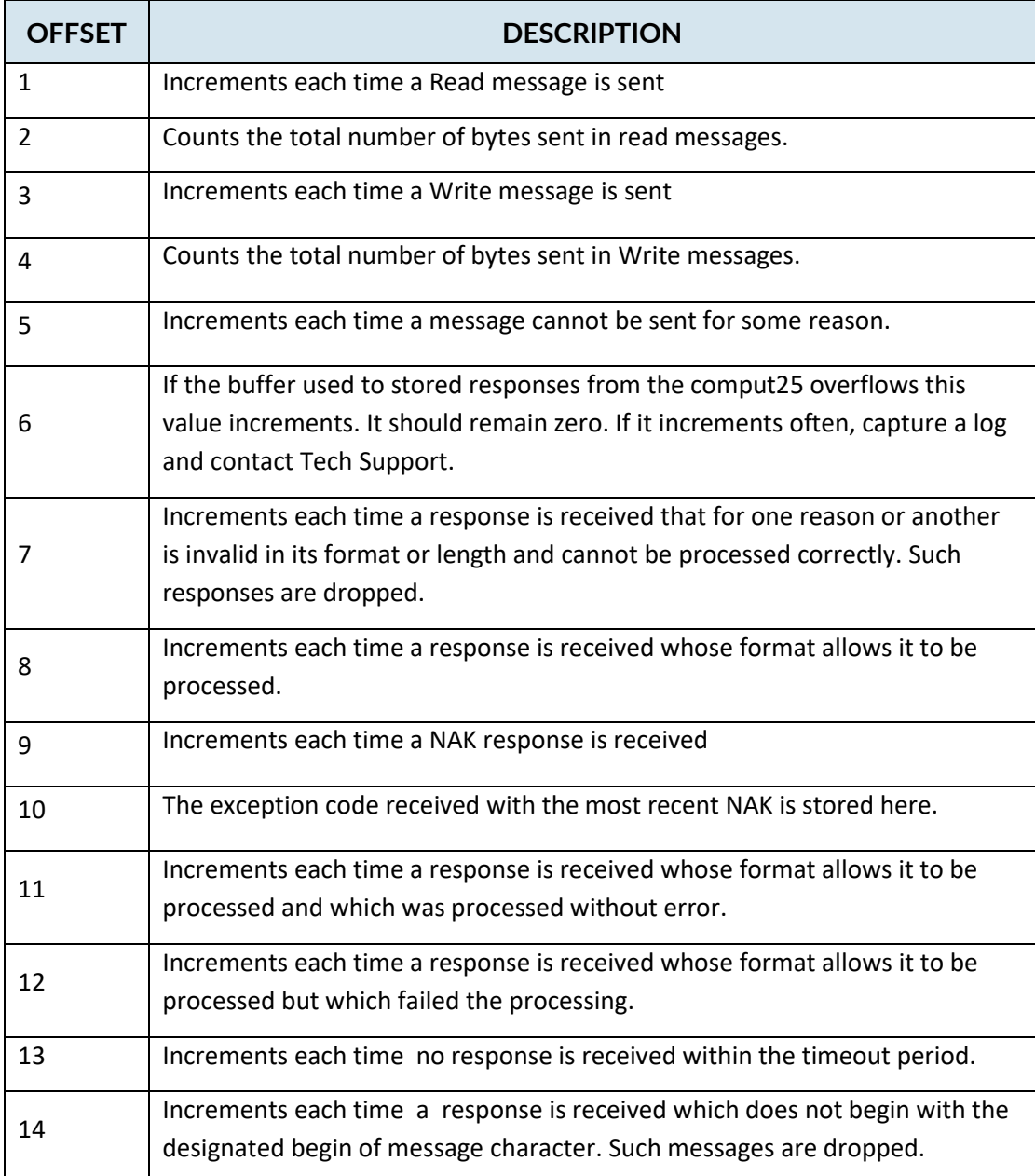

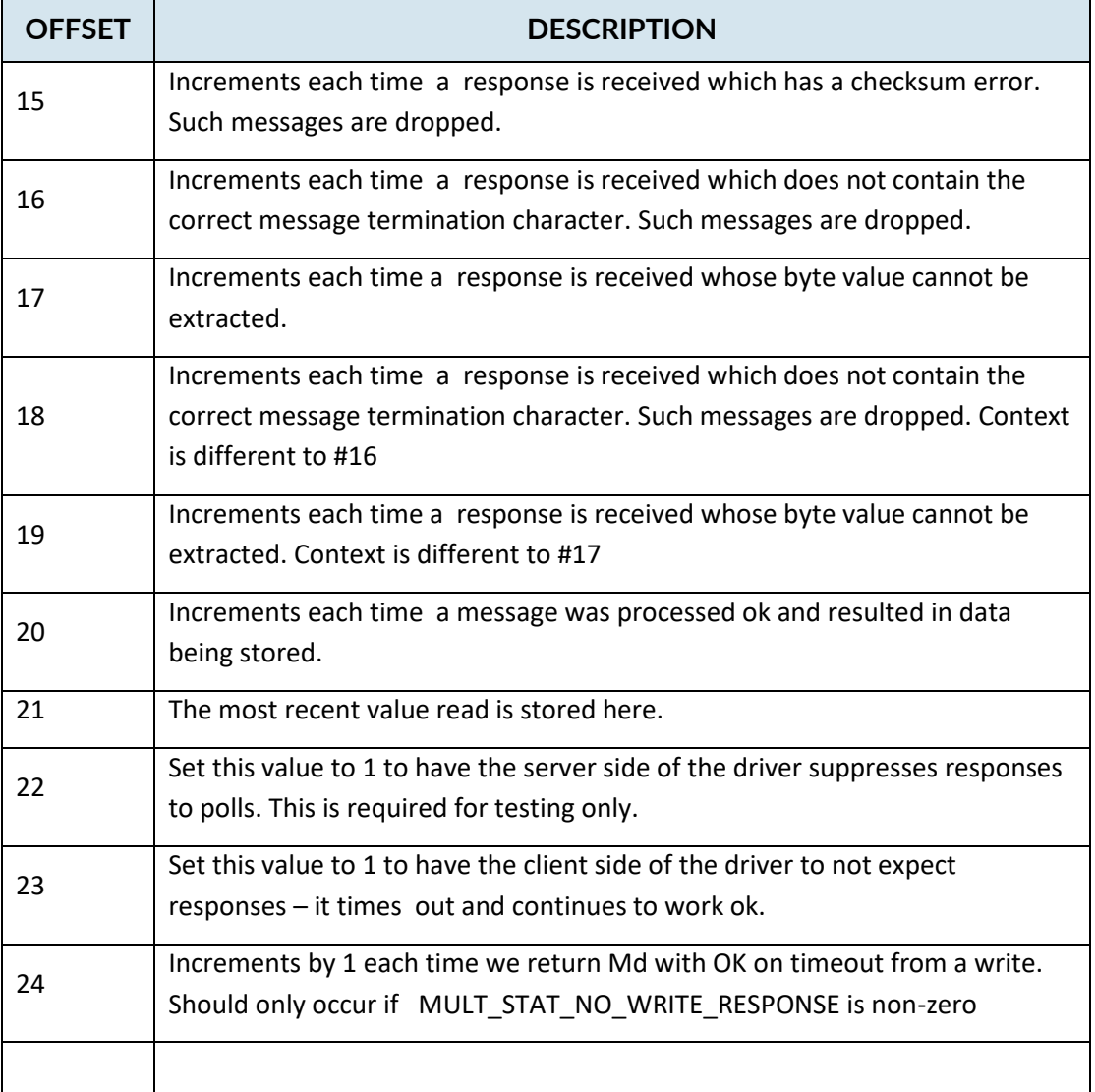

#### <span id="page-21-0"></span>**Appendix A.4. Memory Map**

Typically you are provided a pre-configured device and a document accompanying the device provides the map of BACnet or Modbus objects. The list of comput25 memory locations is, thus, not required. It is available on request.